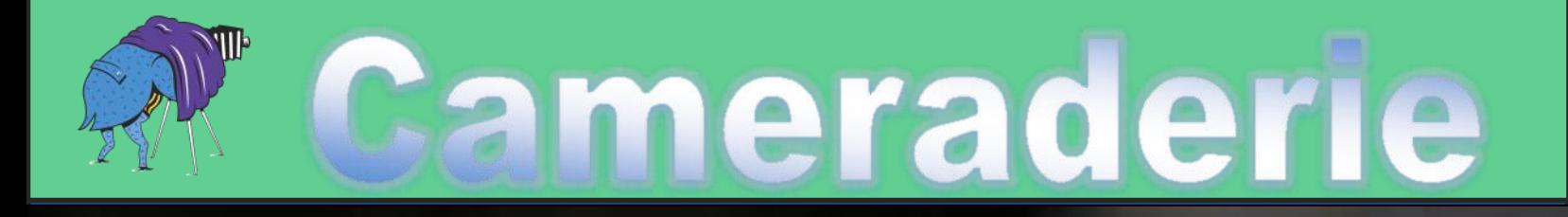

**Summer 2020**

**Volume 161**

A Special Issue on Camera<br>A Special Issue on Camera<br>Accessories, Software, and Gear

Camera Club of Laguna Woods, California; Organized 1966 - www.lhcameraclub.com

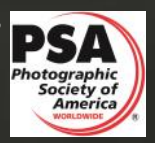

\*\*\* A Member Club of the Photographic Society of America, www.psa-photo.org \*\*\*

# **The 2020 Board of Directors and Officers**

<span id="page-1-0"></span>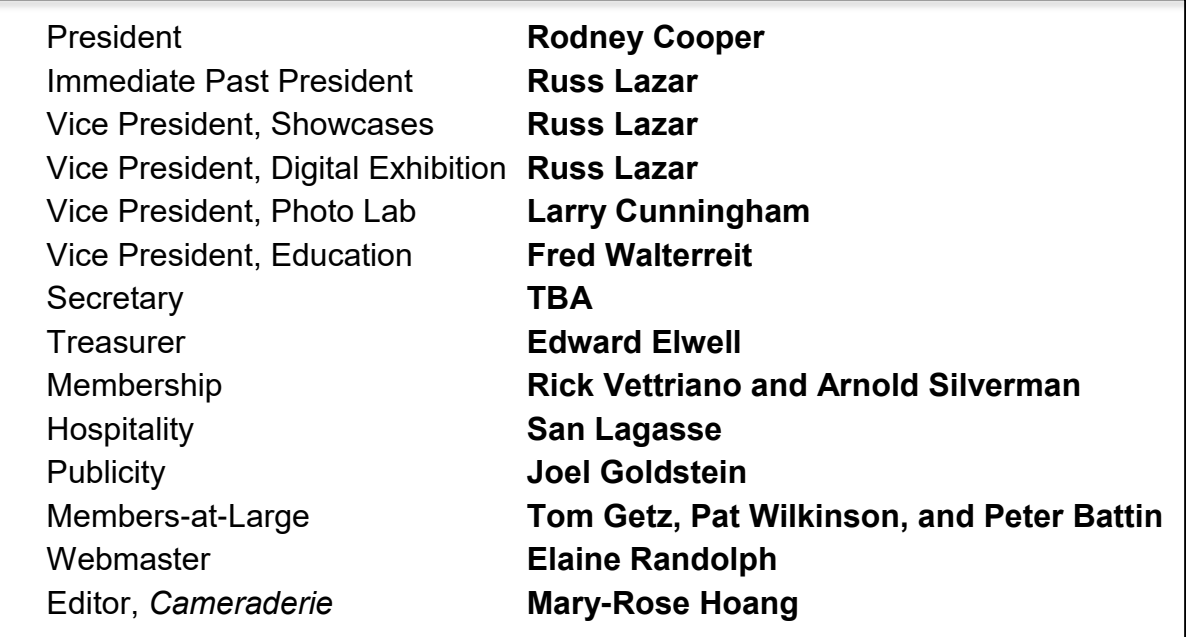

Contact Board members via email cameraclublh@gmail.com.

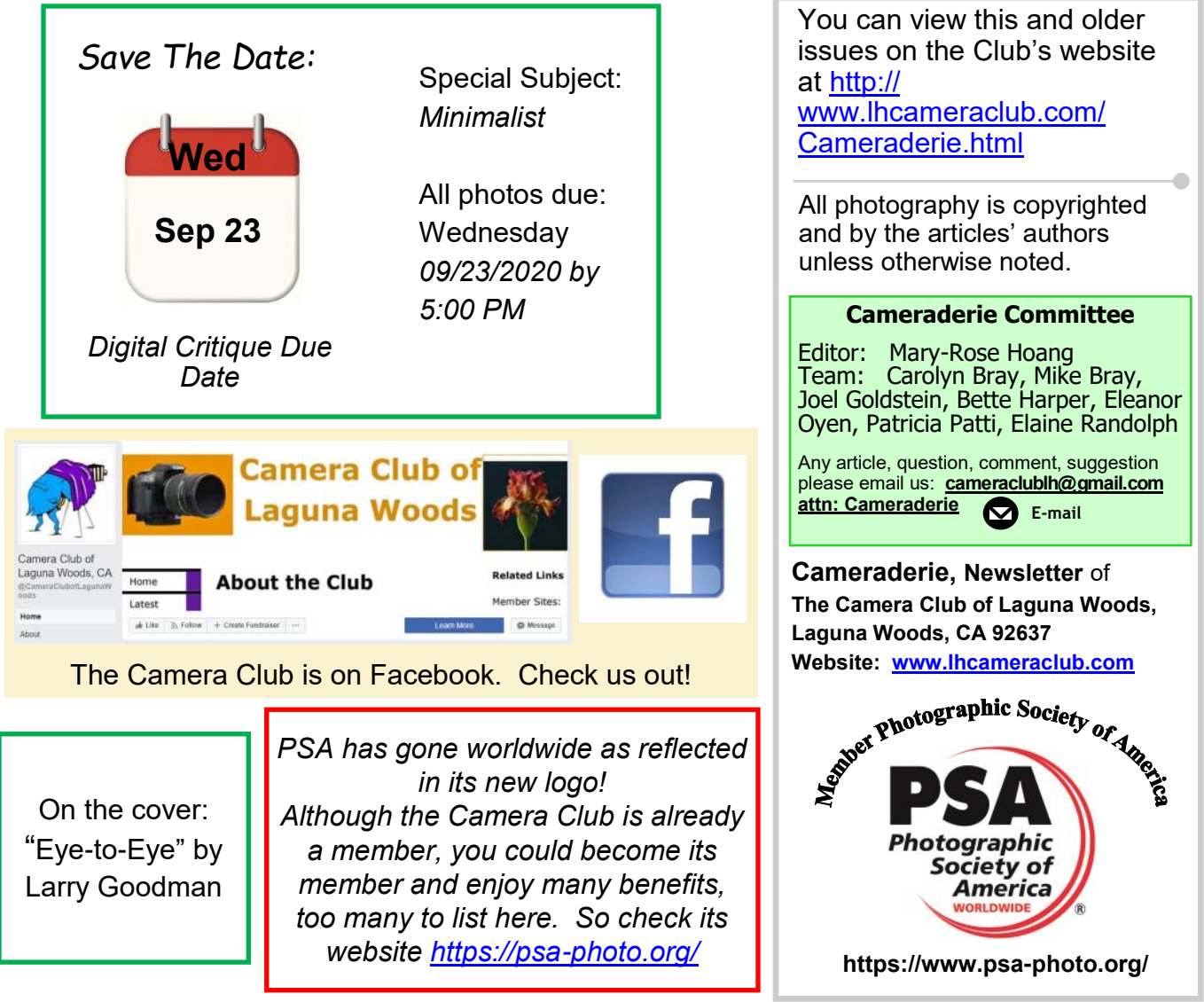

<span id="page-2-0"></span>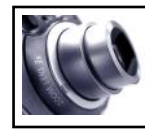

## **President's Message By Rodney Cooper**

We are a little over halfway through the year. Dealing with the effects of the COVID-19 pandemic and the restrictions put in place to help fight it, has provided many challenges. Your Board of Directors has been scrambling to find ways to provide programs of interest for you—our members. Among the things we have been doing is issuing some surveys. A summary of the results of the survey on the Cameraderie has just been published. Mary-Rose and her team, along with the Board, are identifying ways in which we can respond to the information received. The other survey sent to all our members is to identify people's interests and suggestions so that we can be more responsive in our planning. This will be of particular importance as we start to open back up after the pandemic restrictions are eased. I only wish I knew when that would be. For this to be of the greatest value we need to get input from as many people as possible. If you have not yet responded to this survey, I would ask you to do so now.

This is also the time when we need to make sure we have people in place next year on the Board to keep our Club thriving. I would like to challenge each and everyone of you to consider what you can do to be of help. I have appointed a Nominating Committee to find candidates for the Club Officers. If you have ideas and/or skills which would be of value in making the Club and its programs even better please contact Jim Graver (winemaster72@earthlink.net) or David Dearing (deardavid735@gmail.com) and let them know of your interest. Feel free to give them the names of others who you think they should talk to. Details of the duties and responsibilities of Club Officers is listed in the Club By-Laws which can be found on the Club

# **Cameraderie |** Summer 2020

# In this Issue...

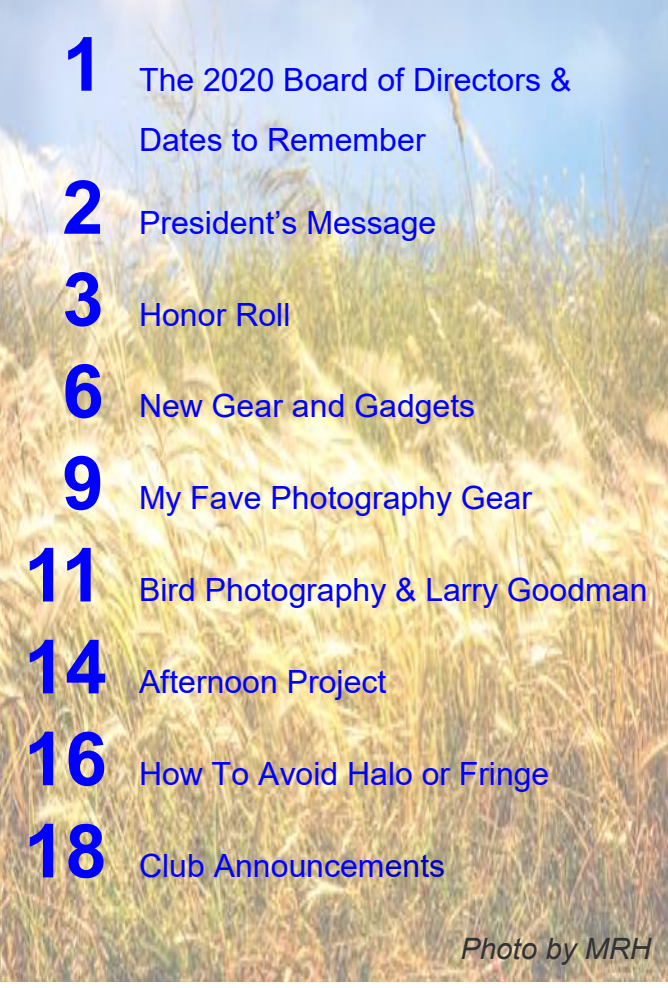

#### website [\(http://www.lhcameraclub.com/\)](http://www.lhcameraclub.com/).

I have been very encouraged over the last few critiques by the number of first-time submitters. This is a wonderful opportunity to get feedback on your images and people have found the recordings of the on-line Zoom critiques to be very helpful. I will be working with Fred Waltereit to set-up a short on-line tutorial to talk about and demonstrate resizing of images for submission.

Meanwhile, I hope that all of you reading this are able to stay safe and well.

Rodney Cooper

<span id="page-3-0"></span>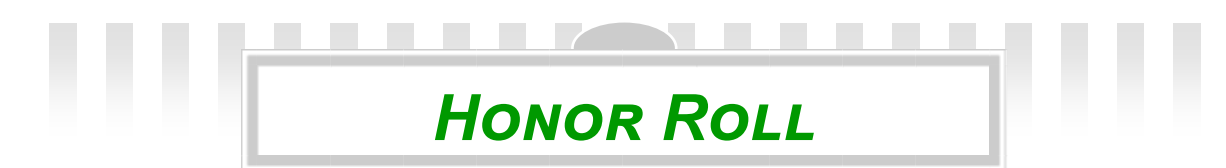

# **From the July 2020 Digital Critique**

#### **Pictorial**

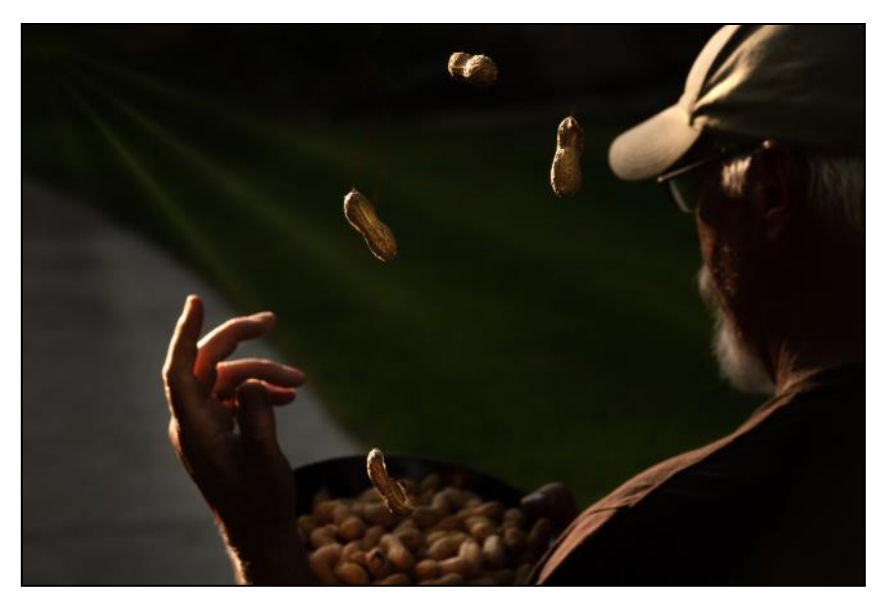

Tossing Shells Pat Patti

## **Monochrome**

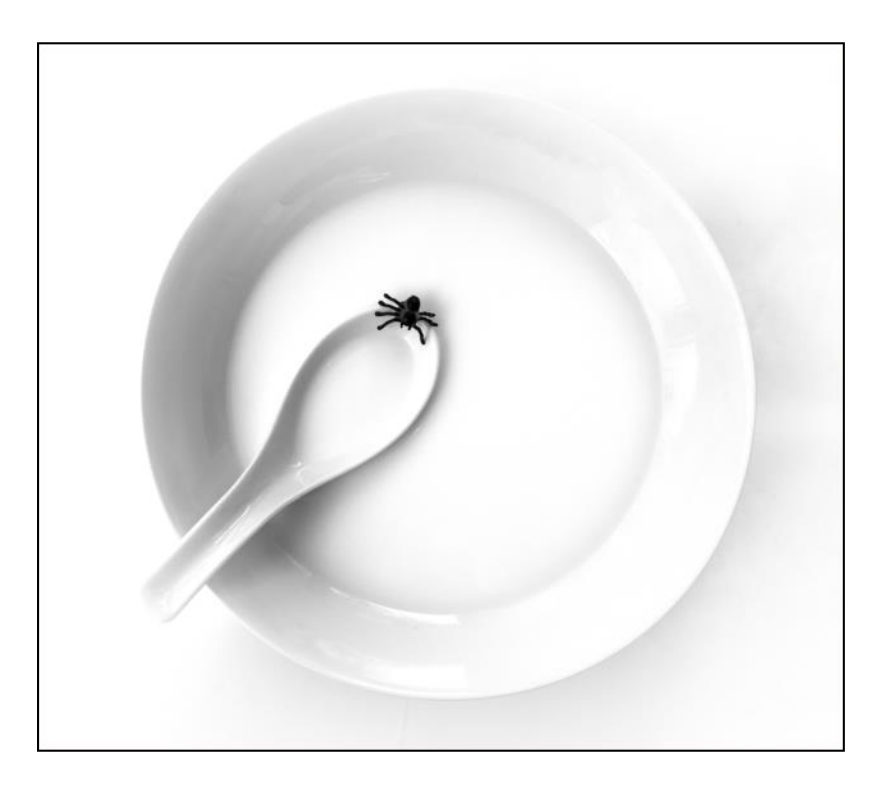

Gluten Free Pat Patti

#### *Honor Roll*

#### **Monochrome**

#### *continued*

Double Crossed Linda Berman

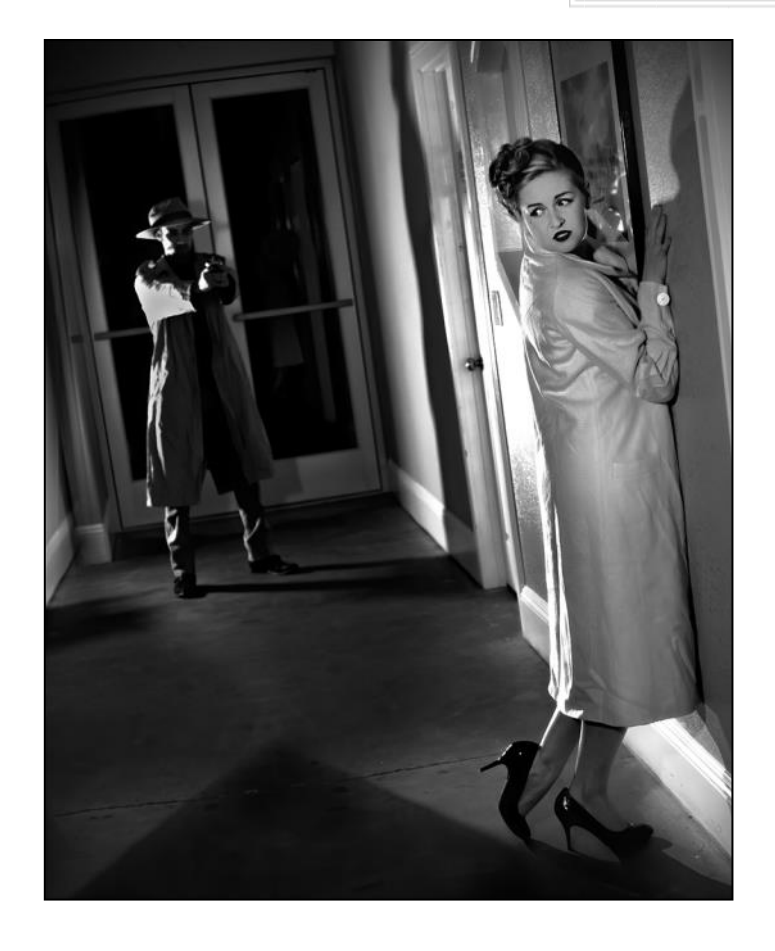

## **Special Subject: Macro/Close-Up**

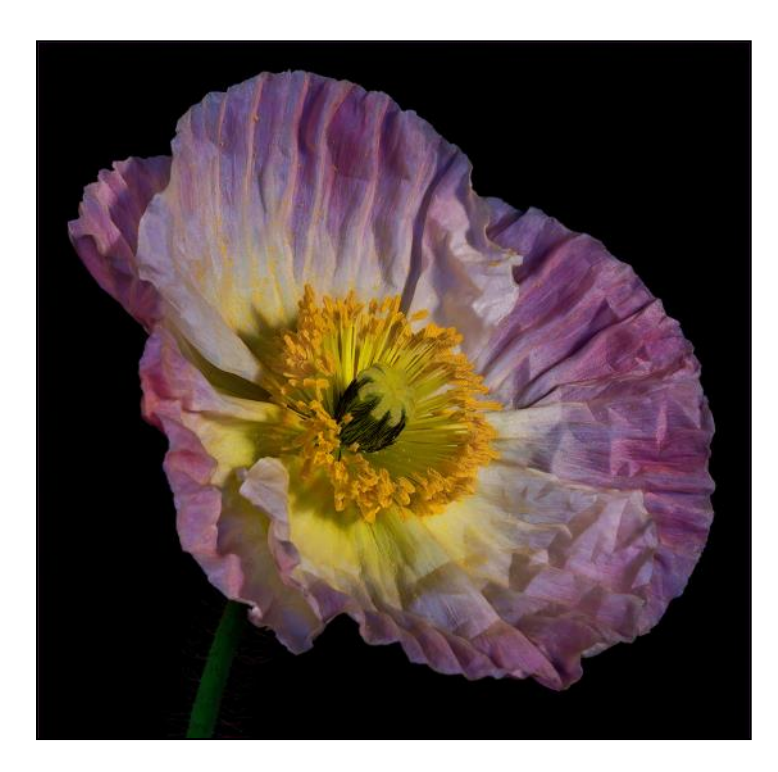

Pretty Popping Larry Goodman

#### **Special Subject: Macro/Close-Up**

#### *Honor Roll*

*continued*

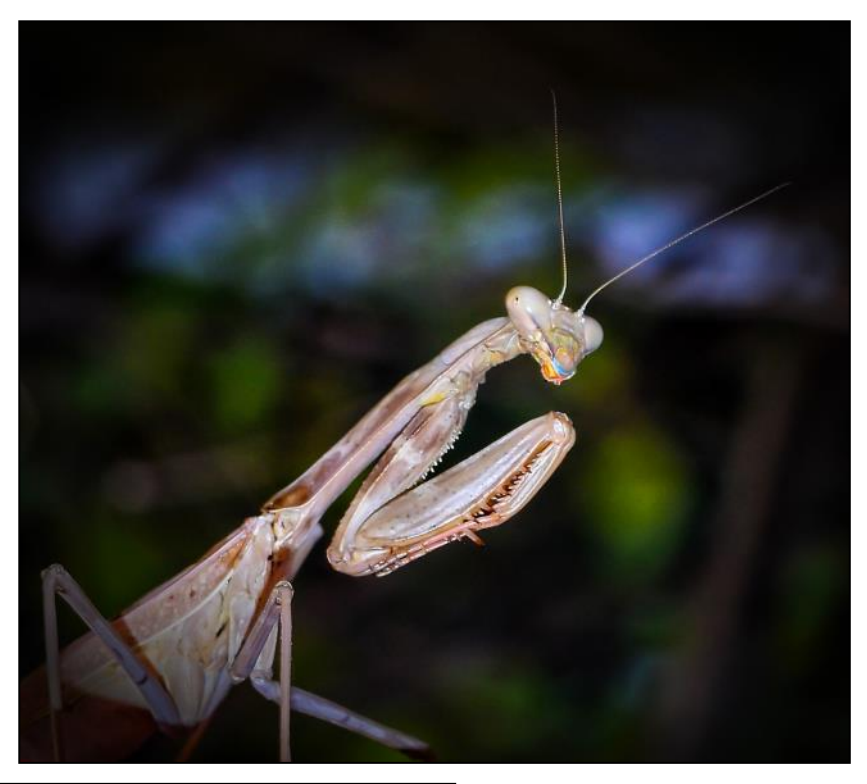

Grim Reaper Mike Bray

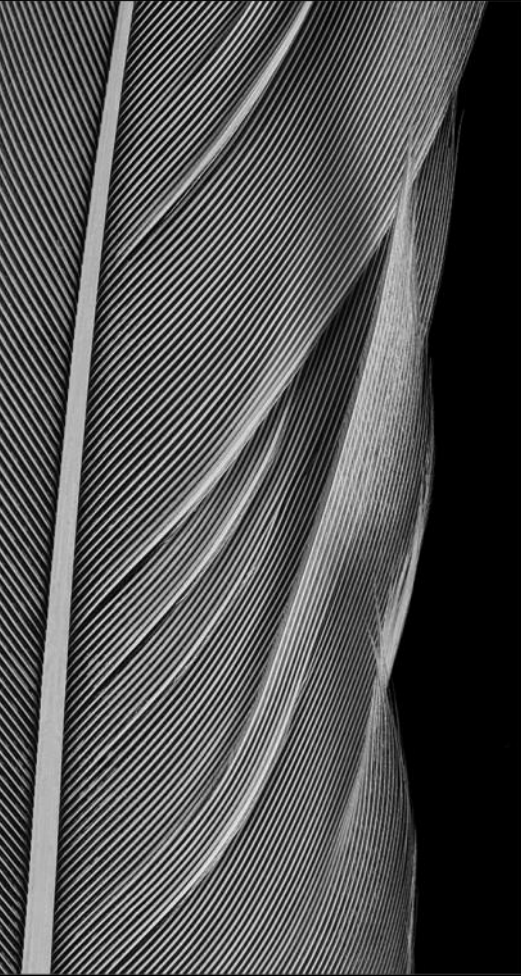

*Note*: *Have you received any award and/or honor for your images or are you featured in any publication or exhibit since our last newsletter? Email a copy to us with all details about your wins or articles so that the Cameraderie can include them in our next issue. Thanks. - The Cameraderie*

La Pluma Blanca Russ Lazar

# What's New with You? Photo software, gadgets, and gear

<span id="page-6-0"></span>In researching this article, I spoke with several of the top photographers in the Club about their latest addition to their camera gear or editing software. All the responses were positive, so here are comments from our members.

#### **Ken Furuta: Dot Sight**

Have you ever missed a shot of a flying bird or other small, fast-moving animal because you could not find the object in your viewfinder in time? This is a common problem when you use a long lens for this type of photography. Lenses with focal lengths of 300mm and longer have a very narrow field of view, making it difficult to frame the subject quickly. One camera accessory that I find useful for resolving this problem is a dot sight. This is a small attachment that fits right into the camera's hot shoe.

The purpose of the dot sight is to provide a wide non-magnified view of the scene to allow you to find the subject quickly without having to use the camera's viewfinder. There is a small illuminated red dot in the center of the sight to assist you in focusing the camera on the target when the dot is centered on or near the subject. A wide zone or expanded focus area setting will help keep the camera focused on the bird, or other moving subject, as you follow its flight path. The red dot on the sight needs to be calibrated with your camera before each outing, but this can usually be accomplished in less than a minute. Of course, this device will not ensure that every frame will be in focus, but I have had good success with this accessory and have been able to capture many more images than if I were using the camera's viewfinder. The dot sight I use is the Olympus EE-1, which is currently selling for \$129. It will work with any camera with a flash hot shoe.

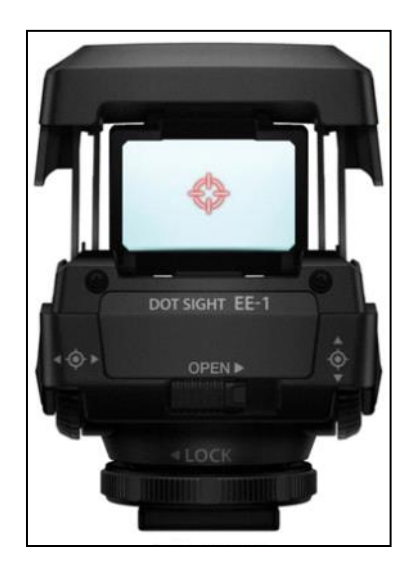

#### **Linda Berman: Luminar 4**

My workflow starts with edits in Adobe Camera Raw, followed by adjustments in Photoshop CC, and my final editing in Luminar 4. I particularly like using Luminar 4 because it does not degrade the image and is non-destructive. This is a powerful editing software program and the most recent addition to my workflow process. I consider it my "go-to" editing platform. The program is sold by Skylum Software and retails for about \$89. One of my favorite new features in Luminar is "sky replacement." This can be done using skies from the Luminar library or by importing one from your own sky file. The new feature is a one click wonder; gone are the days of painstakingly selecting the sky from a complicated background! Goodbye bald boring skies, hello beautiful, dramatic skies!

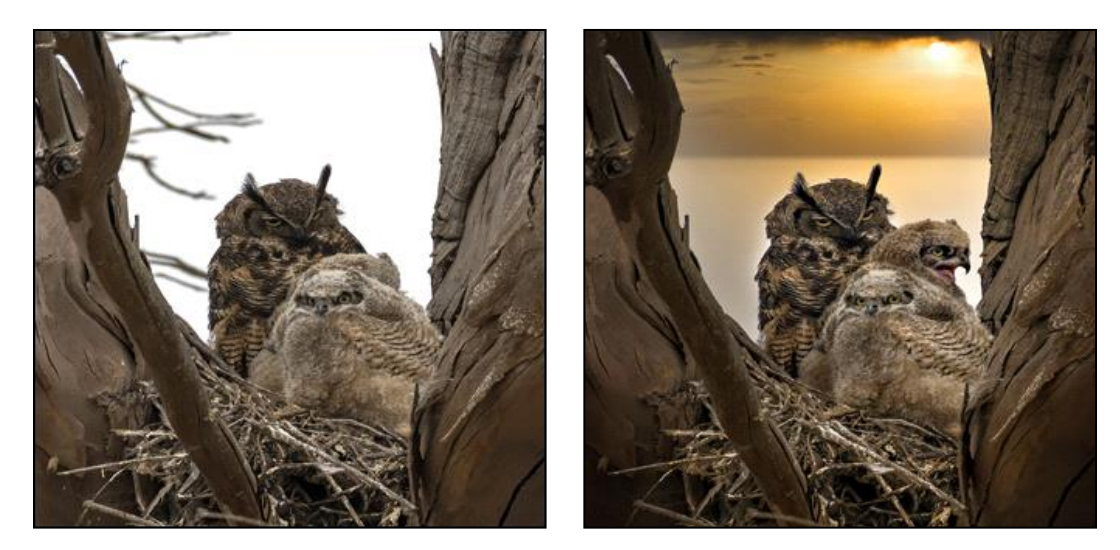

*Before Sky Replacement After Sky Replacement*

#### **George Harper: Topaz Denoise AI and Sharpen AI**

Two photographic programs utilizing AI have made a big splash recently. They are Denoise AI and Sharpen AI from Topaz Labs. Reviews by many of the gurus in the photography world say that Denoise AI is the best program available today to remove noise from photos. They also say that Sharpen AI is an excellent way to help get those tack-sharp photos that we all strive for.

Denoise AI has replaced NIK Define and Topaz Denoise in my workflow. I use it after a few initial adjustments in ACR (Adobe Camera Raw). It improves many photos using the default settings alone. Some heavy noise shots may require more work with the sliders. I use it on all photos.

Most experts recommend sharpening as your last adjustment. Luminar 4 and NIK Sharpener are excellent programs, but I have used Topaz more often recently. It claims to aid in sharpening a photo even when there are slight problems with focus or motion blur.

Each Topaz program costs \$80 and can be downloaded from the Topaz website "Topazlabs.com". The company frequently offers discounts on all their software. We all want to take more photos and spend less time working on them. One of the best things about these programs is that they are easy to use and help speed up your workflow, as they have mine.

The photos below show the dramatic results from these programs.

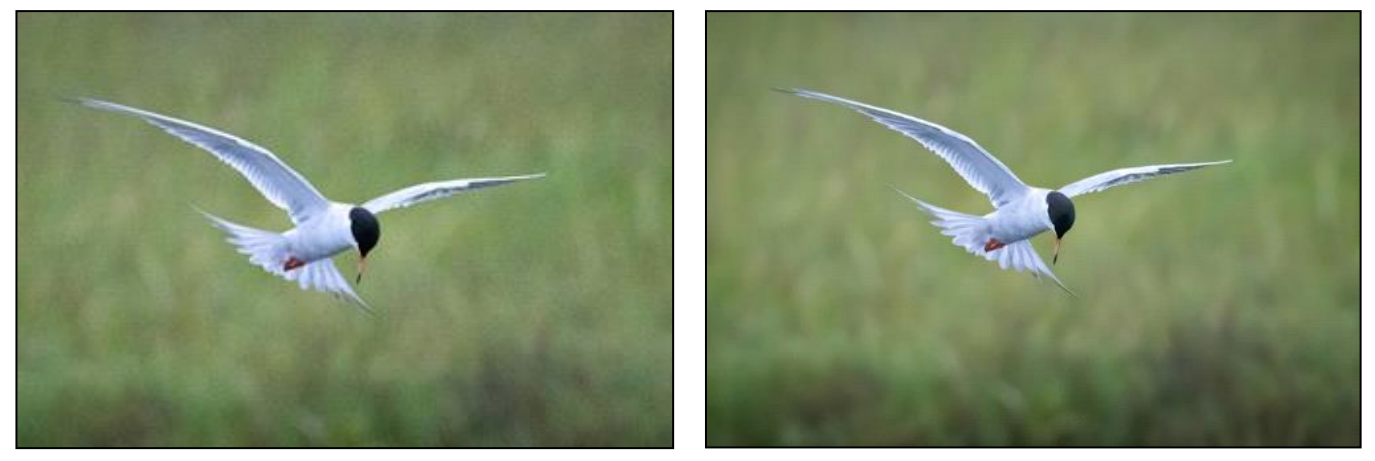

*Before After*

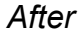

#### **Louise Stuart: The Induro GHB1 Gimbal Head**

Louise Stuart shared a review of her latest camera equipment acquisition by telephone. Seeking a better tripod head for sports and wildlife photography, Louise purchased an Induro Gimbal Head from B&H Photo in New York about a month ago.

I asked Louise about her latest gear addition: "I had wanted a gimbal head for my tripod since a trip to Alaska in 2013. I watched a few other photographers with these tripod heads while we were photographing bears and they were always ready to shoot. I wasn't!"

"There are several models available. My choice was the Induro GHB1 Gimbal Head. I purchased it from B&H Photo in New York. The head now retails for \$355. I take advantage of the B&H Education discount whenever it's available."

I inquired about her previous tripod head, and if she planned to rely solely on the new gimbal head. Louise replied, "I was using an Induro Ball Head. It is lighter and less bulky than the gimbal head and works well for landscapes, portraits, architecture and that sort of thing. It is much more convenient for travel, so I do plan to rely on it for trips when animals or birds are not on the agenda. That being said, I can and do use the new gimbal head for stationary subjects. One other advantage of the Induro Gimbal Head is the ability to balance the camera

and lens. Best of all is the range of motion that can be achieved with the new gimbal head. Vertical and horizontal tracking of objects is easy. Right now, I take both the ball head and gimbal head with me on outings, but I have been relying on the gimbal head more than the ball head."

I asked what outings Louise had taken lately. She replied, "Bolsa Chica Wildlife Refuge and San Joaquin Marsh for birds and the Wedge for body surfers." It's easy to know she went well-equipped for the task and would recommend the Induro Gimbal Head to others where action photography is involved!

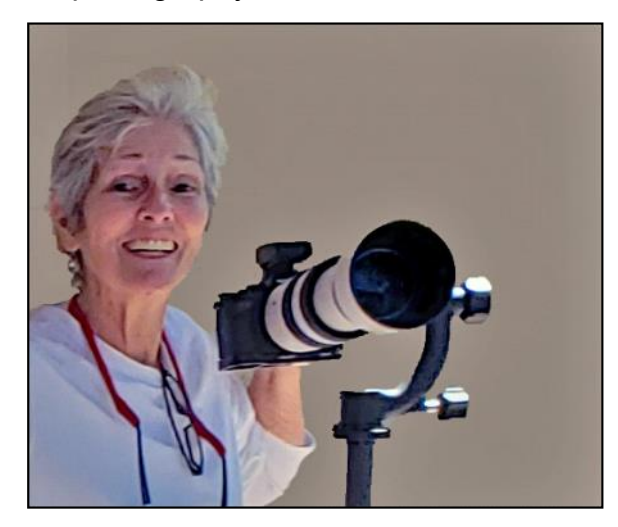

Louise Stewart and her new Gimbal Head The Induro GHB1 Gimbal Head

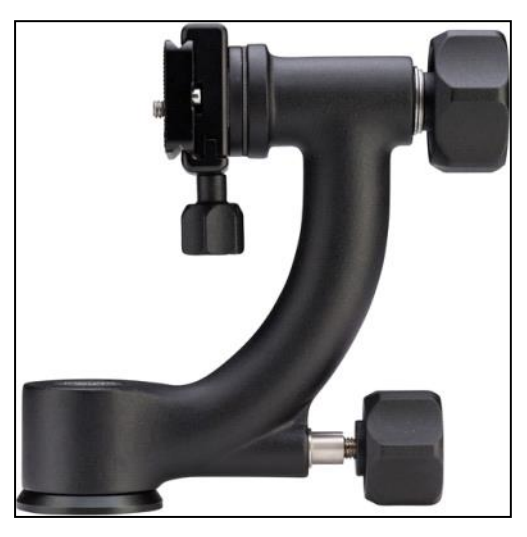

After years of using just a mouse to edit my photos, I've decided to invest in a digital drawing tablet. I chose the XP-Pen Star 06 for its wireless function even though it comes with a USB cable. The installation is easy and seamless and the tablet works well with most major editing software. Its (battery-free) stylus pen comes with 8 extra pen tips and its working surface is a whooping 10x6 inches. I'm still getting used to that expansive surface which corresponds to my monitor! But what a difference the pen and tablet make! No more cramps in my hands after long sessions of photo editing!

*Note*: The company does make a smaller tablet, model Star G640 which has a 6x4 inch surface, a (battery-free) stylus pen with 20 extra pen tips. A very compact and portable device that is linked to your computer or laptop via USB cable and at a very reasonable price!

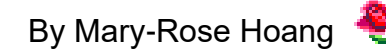

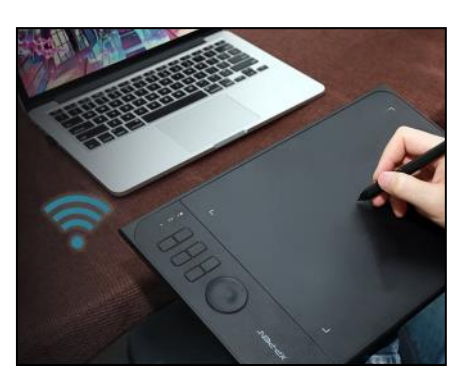

{Internet Image} XP-Pen Star 06

# My Favorite Photography Gear  $B_y$  Pat Patti

<span id="page-10-0"></span>I have really enjoyed this portable table top Photography Studio while enduring this pandemic at home! I use it mostly for macro photography projects. It is compact and folds up conveniently for storage. There are two small LED lights on stands that are easy to position and use to eliminate shadows. The kit comes with three color backdrops. The sides and top flip any way you need them to. This model is available at Amazon for \$46.15. (LimoStudio 16" x 16" Table Top Photo Photography Studio LED Lighting, Light Tent Kit in a Box, Photo Background Shooting Tents, AGG349)

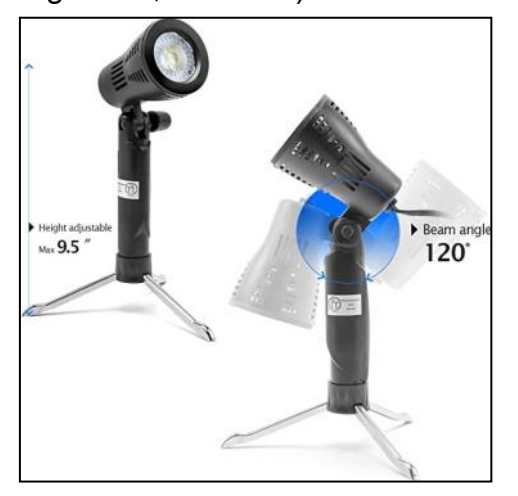

# ■ コ Easy to set up and store Just needs a few SECONDS

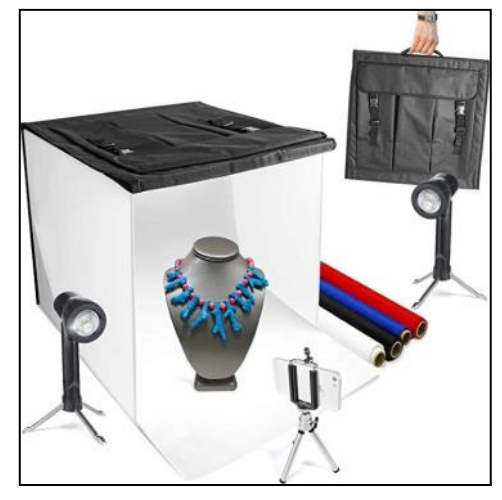

{Internet Images}

**Photography Tips By Mary-Rose Hoang** 

- 1. Once in Photoshop or PS Elements, always make a copy layer of your original image to edit
- 2. If you need to crop, convert that layer to a Smart Object to edit nondestructively
- 3. Use Adjustment layers to make any change to your image
- 4. Save your work as a TIFF or PSD file before saving a JPEG for print or sharing
- 5. You can edit a JPEG file in Camera Raw. Just use "Open as" Camera Raw
- 6. Know your keyboard shortcuts. Here are just a few:

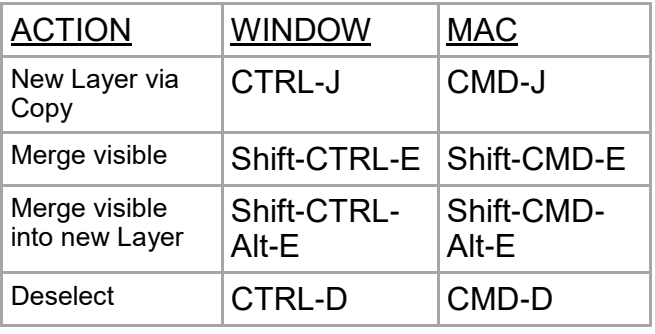

#### **SPOTLIGHT on our MEMBERS**

# Bird Photography and Larry Goodman By Mike Bray

<span id="page-11-0"></span>On a hot Thursday afternoon, I had a discussion with Larry Goodman about his very excellent bird photos that we frequently see in our Camera Club critiques. How is it possible to capture images of different birds with a fish in their mouths? Larry's bird photos always seem to score in the excellent range at critiques: Last year "Talons Ready for Landing" was awarded 2<sup>nd</sup> place in digital color pictorial and "Silent Assassin" was awarded 1<sup>st</sup> place in monochrome at our year-end award ceremony.

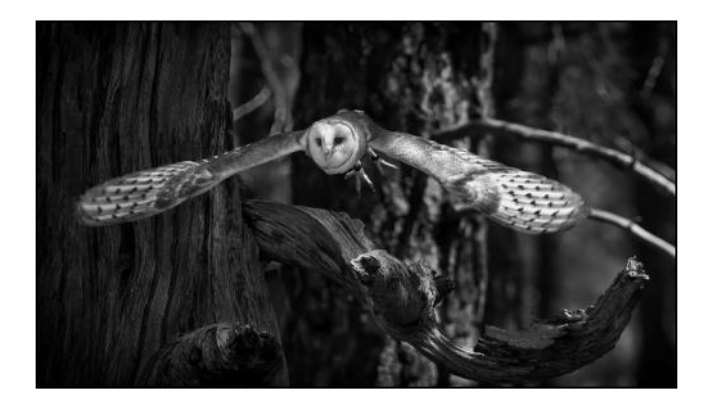

I asked Larry about his transition into bird photography.

Larry: "I'm a southern California native that retired to Bend, Oregon for the skiing and outdoor recreational opportunities. I did quite a bit of landscape photography near Bend, and in travels to National Parks around the western US. When we moved back to southern California, landscape photo options were fewer, especially close to home. I transitioned to bird photography because there were more opportunities nearby." Larry mentioned other influences that put him on the path to bird photography. Foremost in developing the change in photo subjects was an Emeritus Class on birds that included field trips. Larry realized that bird photography required a telephoto lens, and purchasing a new telephoto lens would open up other photographic opportunities such as sports and airshows.

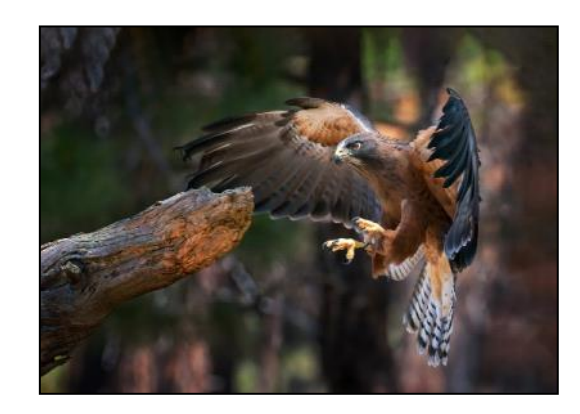

*Silent Assassin Talons Ready for Landing*

Larry talked about his camera gear: "I have two Canon DSLR bodies, but prefer the 5D Mark IV as it has a full sensor. The telephoto lens I purchased is the Canon 100-400mm Mark II, and I often use a 1.4 teleconverter with that lens to get more reach." I asked Larry if he used a tripod when photographing birds. He responded, "No, my shots are handheld. Because of the motion, I find that using a tripod is too limiting. I use a tripod for landscape photography only, and this is usually at sunrise or sunset."

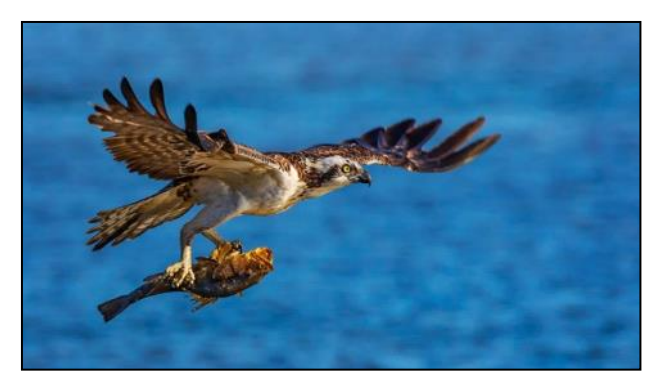

*Bringing Home Dinner*

# Bird Photography and Larry Goodman - continued

#### By Mike Bray

This led us to a discussion about camera settings. Larry sets his camera to manual mode, an aperture setting of f/5.6, auto ISO with a minimum shutter speed of 1/3000th of a second for action shots and uses a camera preset (C1) for this setting. For birds that are perched, Larry uses the same settings as above, but with a minimum shutter speed of 1/1500th of a second to 1/500th of a second, depending on the lighting conditions. Continuing our discussion about the technical aspects of his work, Larry shared a quick review of his post processing workflow: "I edit in Photoshop CC and also use Topaz as an editing tool, particularly Topaz DeNoise AI."

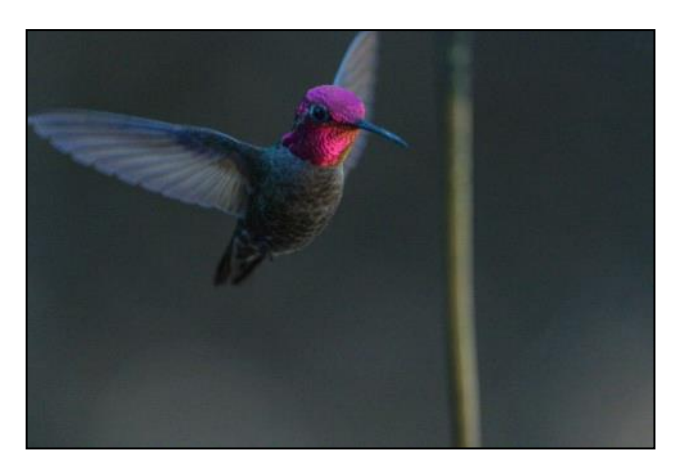

*Anna's Hummingbird (as shot) Anna's Hummingbird (edited)*

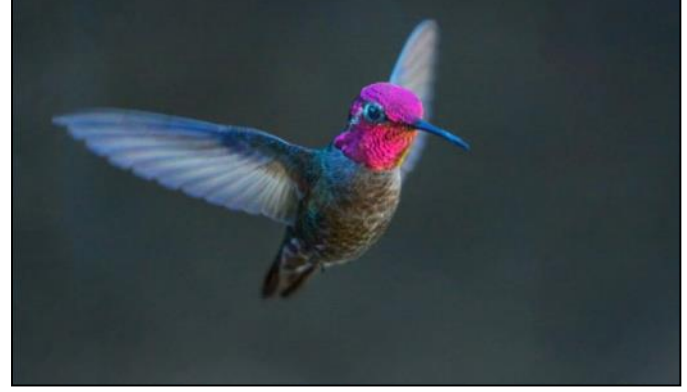

Larry shared the locations of his favorite spots for bird photography: "Well, Bolsa Chica Wetlands would be first, then San Joaquin Marsh, and any of the Orange County Parks." (Larry has not been to Goldfish Point in La Jolla to photograph the California brown pelicans in mating colors; he's in for a treat when he gets down there!) Other tips: Larry shoots in the early morning or late afternoon and scouts locations at mid-day. He studies locations for positions with the best light and activity of the bird. Larry noted that summer is not the best time of year for bird photography; winter and spring are best for sheer numbers of birds because of migration and nesting patterns.

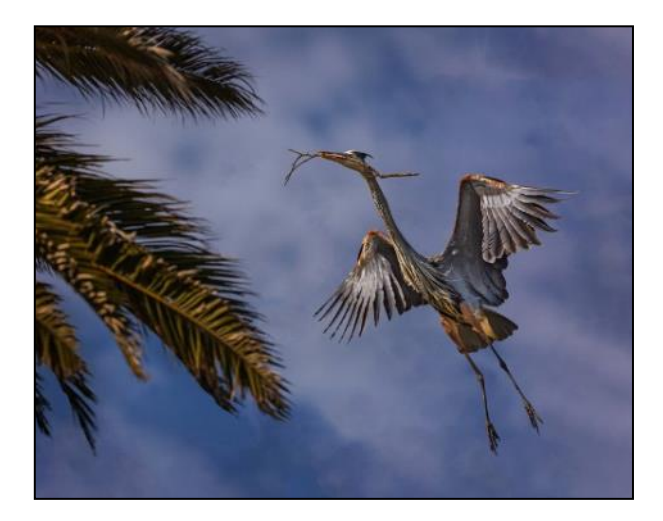

*The Nest Builder*

# Bird Photography and Larry Goodman - continued

By Mike Bray

Larry's skill in capturing story-telling images of birds is remarkable, especially considering he has only been taking these kinds of action photos for a few years. Such skill has to be coupled with great patience, as in waiting for a bird to catch a fish, for example. Larry may not use a tripod for his bird photography, but he often takes a lightweight chair. Clearly, he knows what he needs to do the job!

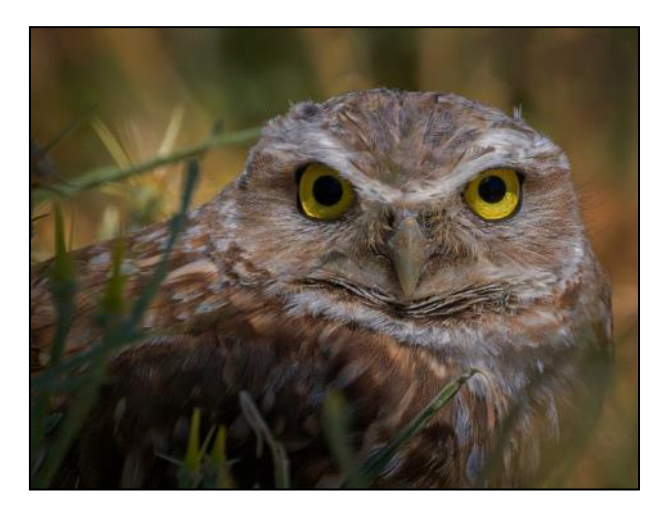

*Glaring Gaze*

#### *Photography Terms*

By *Mary-Rose Hoang*

**4K (video)**: stands 4000 or the approximately 4000 pixels of width of the footage. Compared with "Full HD" or "1080p" HD footage which has only 1920 pixels across, 4K video is significantly more detailed because it has twice as many pixels horizontally and four times as many pixels in total.

**Aberration**: a distortion of image quality, or color rendition, caused by optical limitations of a lens used for image capture.

**Blowout**: caused by overexposure, it results in the complete loss of highlight detail which are impossible to recover, unless the image was captured in Raw

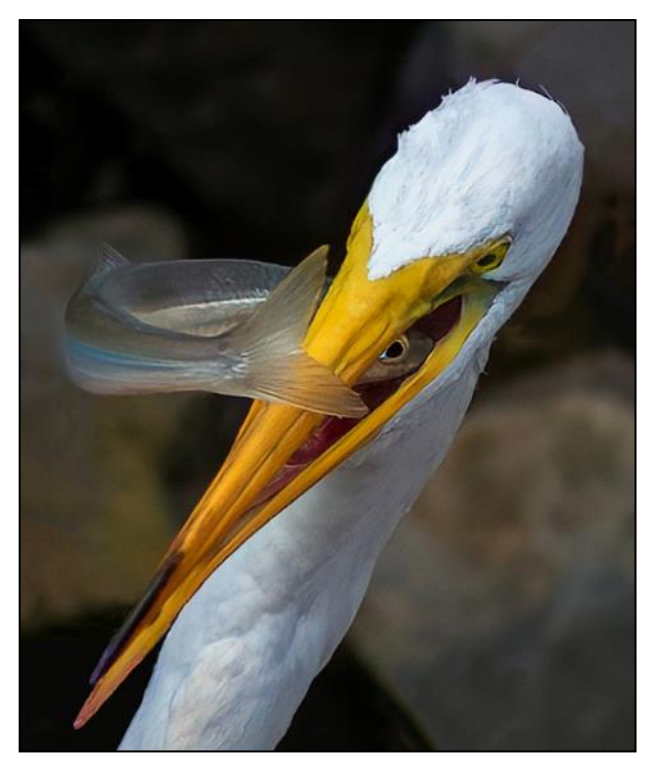

*Eye-to-Eye*

format within two stops of the correct exposure.

**Focus Stacking**: images of the same subject are taken with different focus points, and later combined in Photoshop to create a final image with more DOF (Depth-of-Field) than would be possible with a single image.

**Adobe RGB (Adobe RGB 1998)**: is a wider gamut color space, and is preferred for those seeking higher accuracy in color rendition.

**sRGB**: is the standard and "lowest common denominator" for color standards, because it can be reproduced on the least expensive computer screens.

#### *Afternoon Project*

By Pat Patti

<span id="page-14-0"></span>T ravel. Will we ever travel again?! It appears that our vacation plans will be on hold for the time being. *Patience* is my new mantra! While we wait, here is a fun project you can do!

My instructor, Laura Hoffman, teaches Emeritus Intermediate Photography and encouraged us to take a travel inspired photo using items we find around our house. Participating in these classes has been the delightful creative push that inspires me during these long days stuck in the house!

A successful photo shoot like this requires me to form an image using my imagination first. I sketch, I jot down ideas and then hunt for objects I might need. To your right is my photo I call *Mini Vacation*. I used an old landscape shot I took of a glacier in Alaska and opened it on my ipad. I positioned the blue glass and real ice cubes to create the foreground. The canoe figure I had purchased years ago which was long forgotten in the back of a drawer.

The final set-up is shown below. I encourage you to explore this project and the endless possibilities. If anything, it will keep you occupied for the afternoon!

For more inspiration google: Erin Sullivan photographer. [https://mymodernmet.com/](https://mymodernmet.com/indoor-nature-photography-erin-sullivan/) [indoor-nature-photography-erin-sullivan/](https://mymodernmet.com/indoor-nature-photography-erin-sullivan/)

Beth Schipper created this cute photoshop composite of a vacation souvenir she purchased on a holiday in Norway many years ago. She paired her Troll with a bridge scene shot at the Huntington Library gardens in Pasadena, CA. She created the perfect fairy tale story! Travel to Mythical Norway by

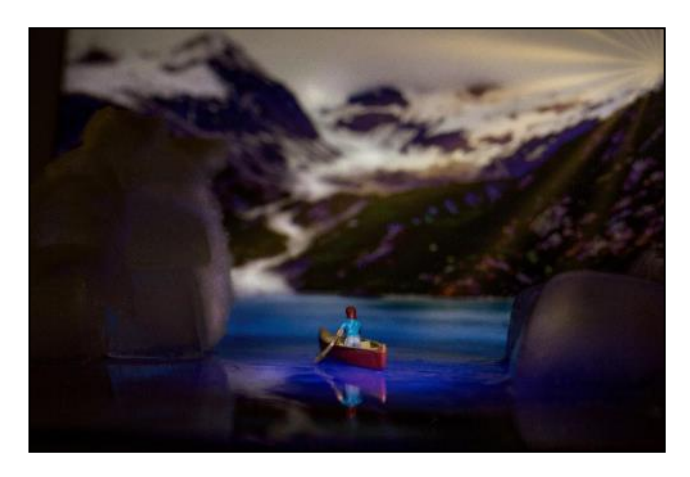

Mini Vacation By Pat Patti

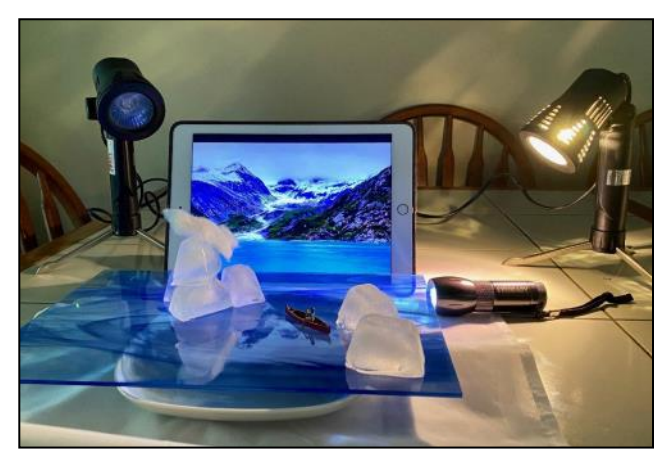

Set up

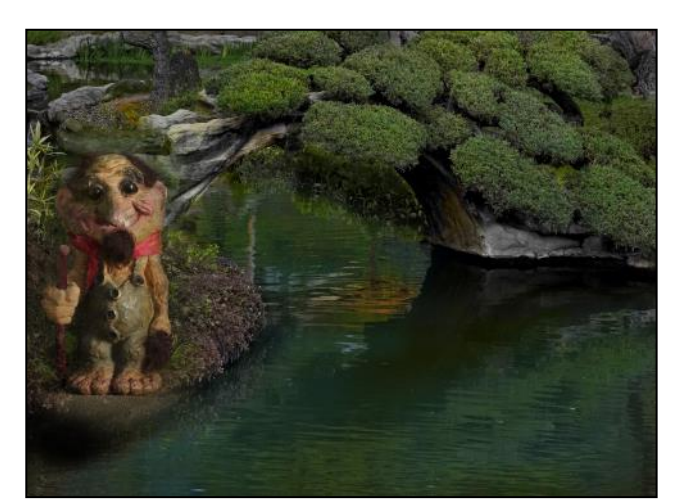

Beth Schipper

# *Afternoon Project*

continued

**By Pat Patti** 

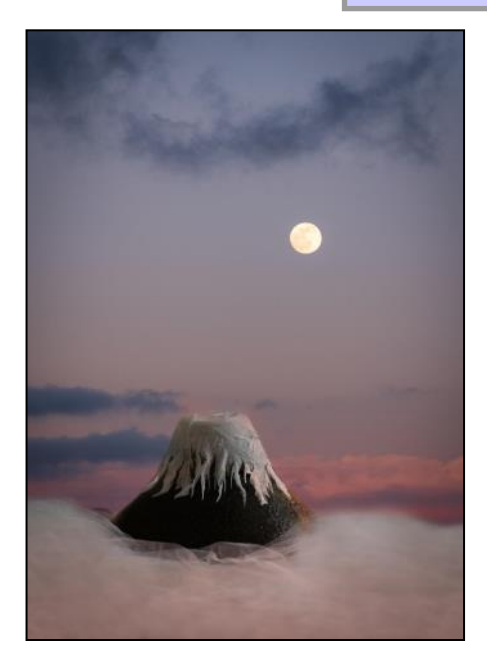

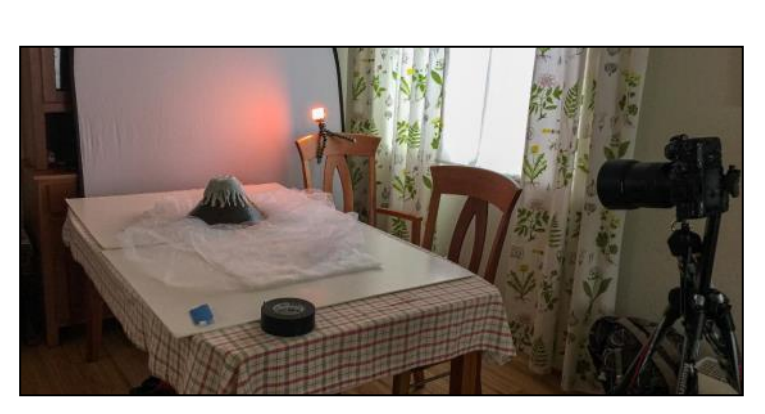

Left: Mount Fuji by Mika Tran Above: her setup

Here is another beautiful example of recreating travel memories by my classmate Mika Tran. Mt. Fuji was made with two bowls stacked together upside down. The snow on top was made with wet paper towels! The clouds are batting and tulle lace.

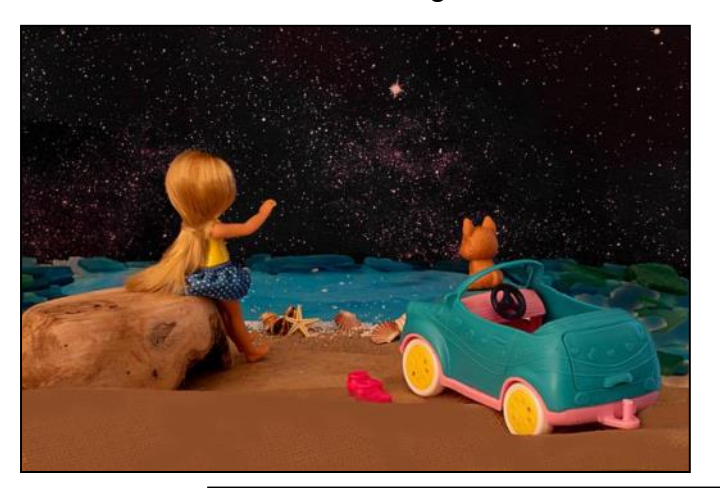

This adorable scene was created by photographer Betsy Cobb-Seliga. To appreciate the effort you must see the set-up and story behind the shot shown to your right.

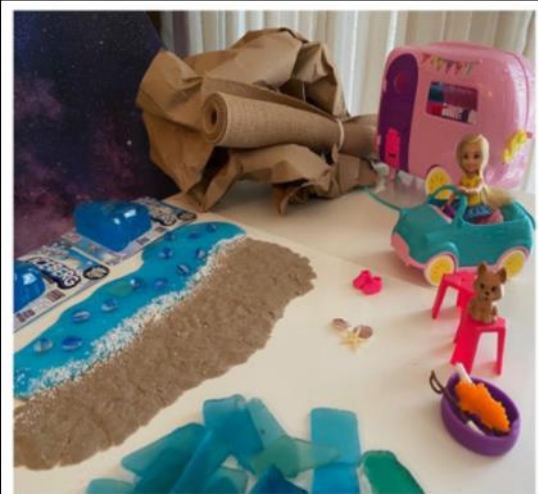

Not having any minatures in reach, I choose my daughter's Chelsea & her dog for my minature shoot. I determined to keep my scene simple. I set out to find some blue slime, my sea glass pieces, a few shells from my birthday card, a bamboo bowl, some burlap & a piece of construction paper for my backdrop. At 70mm, I chose not to use a flash so I could embellish a starry night. My ISO at 400, at 13 sec, I closed down the aperature to f/22 to give me a greater depth of field. Editing was done in Lightroom and PSE. I edited my shot in Tungsten to highlite a cooler look, as the original was too warm. I desaturated the magenta in the backdrop and allowed the sky to dominate the scene with a bright Northern star.

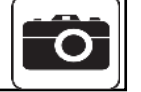

<span id="page-16-0"></span>If you've attended the Digital Critiques up to now, you've probably noticed that judges always point out a certain halo or fringe around objects. The causes for these halo effects are many: low-quality lenses or sensors, sloppy selections, oversharpening, etc... Regardless of the causes, you'd want to avoid that halo by all means.

Avoiding and removing the halo can be achieved by many ways. Below are just a few methods to get you started. Also be aware that one method might work better than another in the same situation.

#### **Method 1: Back off on that Sharpening**

After you've sharpened your image, if you can see that halo, you've over sharpened. Just decrease the Amount in the Unsharp Mask feature until you don't see a strong halo.

#### **Method 2: Quick Select and Enlarge**

If method 1 didn't work, use selection tool to select that object, copy it into a new layer; then using the Free Transform tool on the new layer, increase the Width and Height from 100% to 101%. Not the cleanest method but could work for thin halo or small areas.

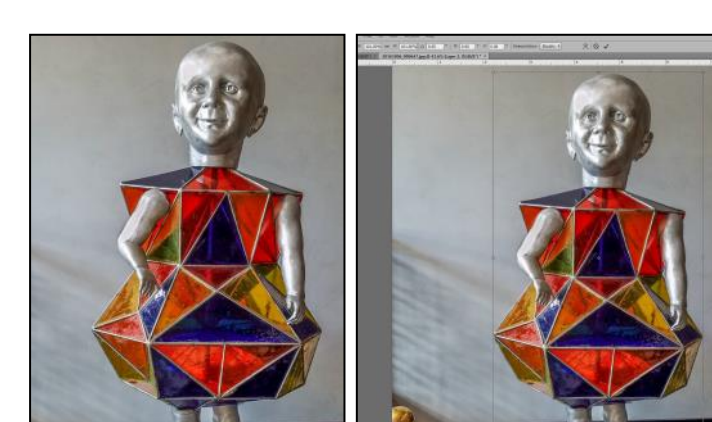

By Mary-Rose Hoang

#### **Method 3: Modify and Expand**

Similar to method 2, you need to select the object, choose Select/Modify/Expand. At the pop-up menu, set the "Expand By" to 1 pixels. Press OK. Create a new layer. Using the Clone Stamp tool, take a sample from near the halo area, making sure Sample is set to "Current & Below", and paint along the edge. If the newly painted area looks dark, decrease the Opacity. Watch this video by Unmesh Dinda from PIXimperfect channel on youTube for a detailed demonstration: [https://](https://www.youtube.com/watch?time_continue=75&v=a6fiy1ZdDck&feature=emb_logo) [www.youtube.com/watch?](https://www.youtube.com/watch?time_continue=75&v=a6fiy1ZdDck&feature=emb_logo) [time\\_continue=75&v=a6fiy1ZdDck&feature](https://www.youtube.com/watch?time_continue=75&v=a6fiy1ZdDck&feature=emb_logo) [=emb\\_logo](https://www.youtube.com/watch?time_continue=75&v=a6fiy1ZdDck&feature=emb_logo)

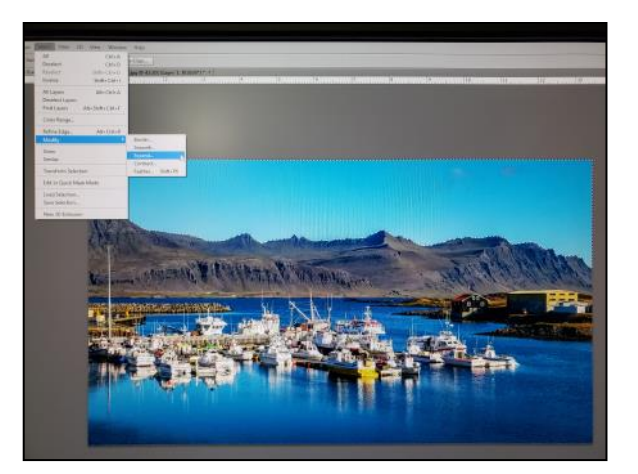

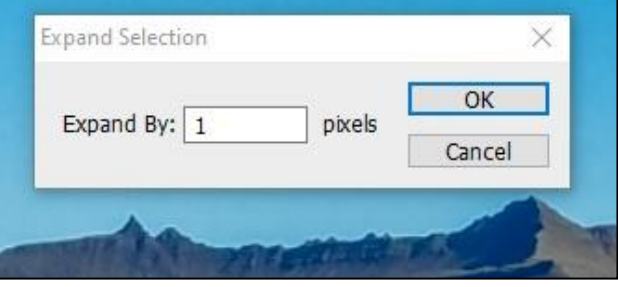

#### **Method 4: Smudge Tool**

Again select your object, copy it to a new layer. Apply a Mask to it. Then use the Smudge tool, with a low Strength between

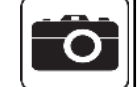

#### continued

5% and 10%, work on the mask by pushing the pixels towards the edges. According to Matt Kloskowski, this works best for softer edges.

#### **Method 5: Dodge and Burn Tool**

Left over from film days, this tool will practically work with shadows and highlights. Use the Burn tool when you have a darker (shadows) edge; and use the Dodge tool when you have lighter (highlights) edge. Also this tool works best with harder edges. Again, after making

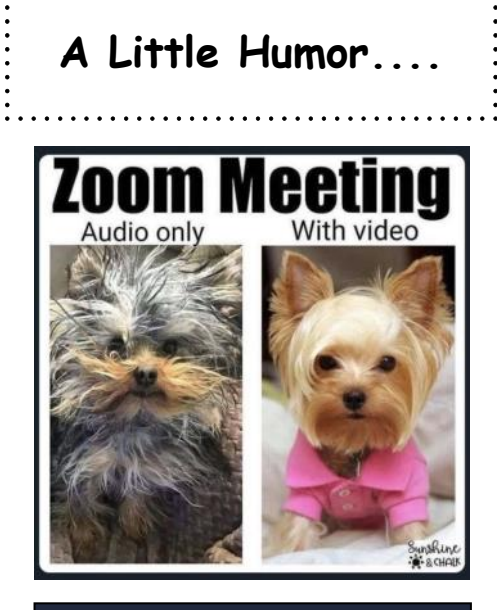

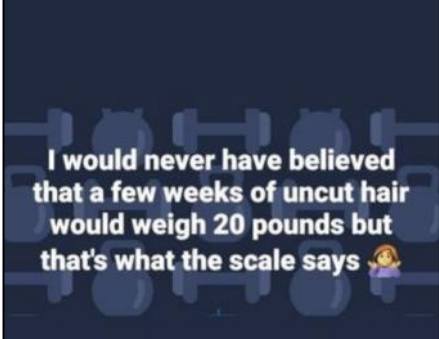

*Internet Photos*

your selection, apply a layer mask. If it is a sky that you've replaced which leaves a halo, working with the layer mask, use the Dodge tool, start painting along the edges and you should see the halo disappear. For a more detailed demonstration of this tool and the Smudge tool above, watch this video by Matt Kloskoski: [https://www.youtube.com/watch?](https://www.youtube.com/watch?v=DkTkjosZXXQ) [v=DkTkjosZXXQ](https://www.youtube.com/watch?v=DkTkjosZXXQ)

If you'd want to learn of more ways to correct this halo problem, youTube offers many videos on this topic.

# Articles WANTED!

Calling all members! Team Cameraderie is looking for contributions from you, our Club Members: articles on any topic related to photography, how-to's, personal testimony on your photographic journey, a new trick you've learned, a hidden location for photography, some humorous story or image, etc. If you have any of these, but not limited to them, please forward them to the Cameraderie team. Why not share them with us so we can print them in the next issue? Email all to the Club's email cameraclublh@gmail.com, attn.: Cameraderie. Thank You!

#### <span id="page-18-0"></span>Camera Club Goes to Yellowstone

The next Camera Club Showcase will be August  $10^{th}$  at 7 PM. It features the works of the widely published photographer, Brent Paull, specifically his photography of Yellowstone and California. Brent's work shows a deep understanding of light, composition, and balance -- skills he learned as a nature photographer. Today, he spends most of his time leading photo safaris around the American West and teaching photography. The Showcase will be presented on Zoom. If you're already a Camera Club member, you'll receive an email with the link to the Zoom session. Otherwise, send an email to cameraclublh@gmail.com with the Subject Paull Showcase to receive the link. Better yet, why not join the Club to receive more information of our activities?

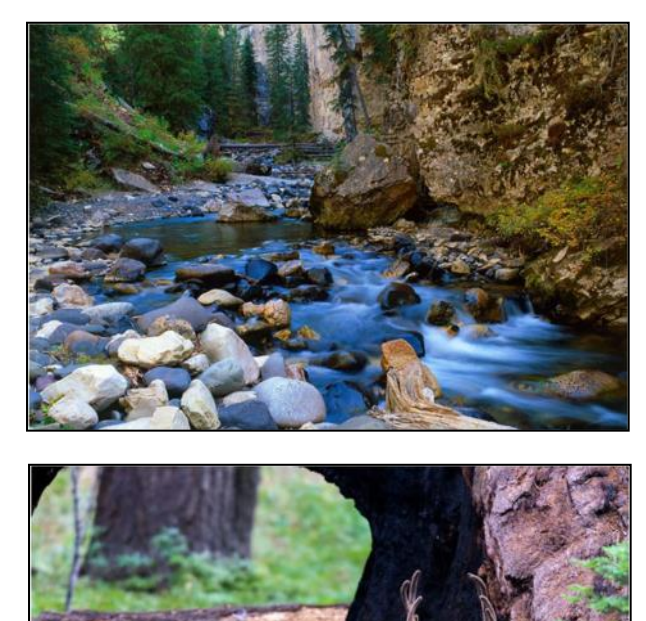

#### The Art of Seeing

Photography is a visual experience that no two people experience the same way. To fully understand it, it is important to be able to see beyond the obvious. It is easy to photograph what you see and to see what you photograph. But to experience the art of photography you must use what Ansel Adams called pre-visualization. Explore this concept on Monday, August 24 at 7 pm with outstanding photographer and teacher Tim Mathiesen who will do a Showcase via Zoom. Send an email to cameraclublh@gmail.com to receive the link for what promises to be an extraordinary session.

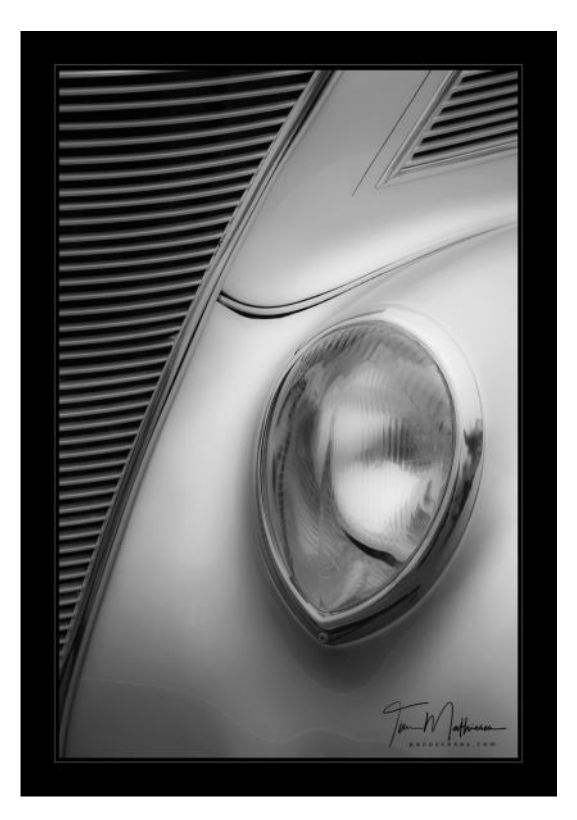

Photography by Tim Mathiesen

Photography by Brent Paull

#### Club's Announcements - Continued By Joel Goldstein

#### Camera Club August Show on Village TV

The Club August show on Village TV will be a compilation of seven of Larry Cunningham's videos. Six of these wonderfully photographed and produced videos show Western natural beauty, set to enriching music. A bonus video of "Marching Ants" is one you'll want to share with kids and adults. During August the videos will be shown on Wednesdays at 11:30 AM and on Saturdays at 10:30 AM on Channel 406. The show is also available on youTube at [tinyurl.com/LarryLWCC7.](https://www.youtube.com/watch?v=ArpOcy8YyJU&feature=youtu.be)

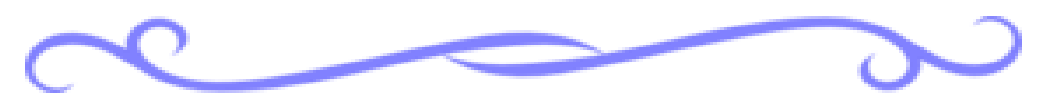

#### *From the Editor*

I just want to give a shout out to my team members: Bette, Elaine, Eleanor, Joel, Mike, and Patti, for a great job of contributing articles, and of responding when I need their help. We publish this newsletter only four times a year but I know I can count on you for each issue. In particular, many, many thanks to Eleanor, my proofreading guru, who spends hours pouring over each issue's final draft with her eagle eyes, spotting any irregularity, any misspelling, any grammatical error, and any formatting that I may have missed.

Thank you to all and you go, Team Cameraderie!

Mary-Rose

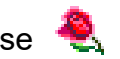

"Your camera takes really nice pictures." - Thanks, I taught it everything it knows.

During this pandemic time, please watch out for the Club's emails for any information and announcements pertaining to the Club's activities.

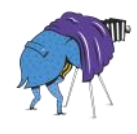

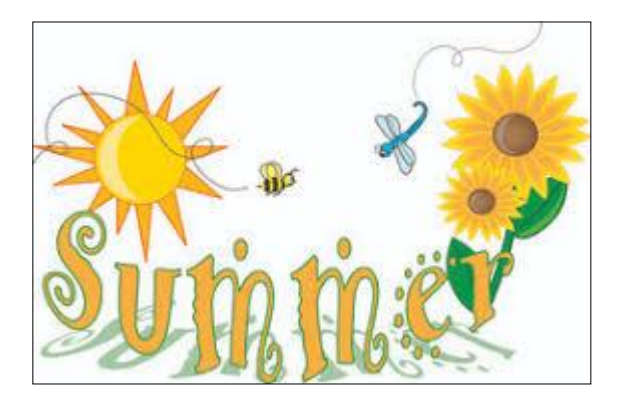

Until next time Stay Safe!